## **Как получить сертификат дополнительного образования**

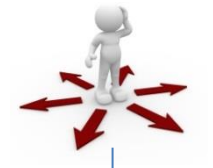

2

3

Зайдите на портал komi.pfdo.ru в раздел «Получить сертификат» в г.Ухта. Заполните электронную заявку на получение сертификата. Не забудьте скачать сертификат на последнем шаге заполнения заявки.

Используете присланные по результатам заполнения электронной заявки номер сертификата и пароль для авторизации в системе komi.pfdo.ru. **Не забудьте сохранить пароль.** Выберите через личный кабинет кружки и секции в системе komi.pfdo.ru. Подайте заявки на обучение по выбранной программе.

Дождитесь подтверждения получения Вашей заявки от организации (перевода заявки в статус «подтвержденная» в Вашем личном кабинете). Ознакомьтесь с договором-офертой об обучении, распечатайте или подпишите заявление на зачисление на обучение по выбранной программе. Заявление доступно в Вашем личном кабинете

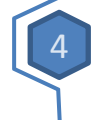

5

6

1

2

3

Распечатайте или перепишите заявление на получение сертификата, направленное Вам на электронную почту по результатам подачи электронной заявки (шаг 1).

Отнесите лично (или передайте вместе с ребенком) заявления, распечатанные на шагах 3 и 4, и подтверждающие документы (перечень которых размещен на портале системе komi.pfdo.ru), в организацию, кружок которой Вы выбрали для обучения.

Представитель организации проверит правильность заполнения заявления на получение сертификата, после окончательно активирует Ваш личный кабинет. Ребенок будет зачислен на выбранный кружок.

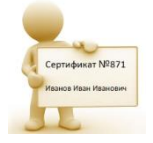

Теперь, когда сертификат Вашего ребенка подтвержден, Вы сможете выбирать и записываться на образовательные программы за счет сертификата без необходимости его повторного получения. Просто повторяйте шаги 2 и 3.

## у Вас есть доступ в Интернет Вы предпочитаете обратиться за сертификатом лично

Обратитесь с документами\* на ребенка в одну из организаций, уполномоченных на прием заявлений на получение сертификата, перечень которых указан на сайте МУ «Управление образования». Совместно со специалистом организации заполните заявление и подпишите его.

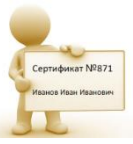

Запишите и сохраните предоставленные Вам специалистом организации номер сертификата. **Рекомендуем сохранить и пароль,** с его помощью Вы сможете использовать личный кабинет в системе komi.pfdo.ru для выбора и записи на кружки и секции, а также для получения прочих возможностей сертификата

Обратитесь в интересующую Вас образовательную организацию для записи на программу дополнительного образования. Вместе со специалистом организации выберите интересующий кружок или секцию, ознакомьтесь с образовательной<br>программой, условиями обучения и программой, условиями обучения и подпишите заявление о зачислении на обучение

\* Для оформления заявления на получения сертификата Вам понадобятся:

- 1) документ, удостоверяющий Вашу личность;
- 2) документ, удостоверяющий личность ребенка
- 3) документ, содержащий сведения о регистрации ребенка по месту жительства или по месту пребывания.

\*\* После получения номера сертификата Вы можете в любой момент начать использовать навигатор komi.pfdo.ru, чтобы направлять электронные заявки на обучение.